# **White Rabbit Management and Monitoring**

### Adam Wujek

Independent White Rabbit Consultant dev\_public at wujek dot eu

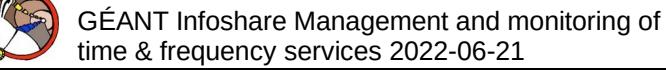

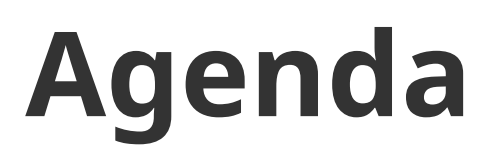

- A few words about myself
- Short overview of White Rabbit network and equipment
- Supported protocols for monitoring and management
- Command line tools

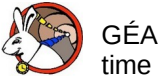

# **Who am I?**

(In the context of White Rabbit Management and Monitoring)

- Worked at CERN for 5 years (2014-2019) During this time:
	- Maintainer of White Rabbit Switch software
		- Over 900 commits
		- Integrated SNMP, LLDP, Kerberos+LDAP daemons
		- Implemented WR-SWITCH-MIB
	- Key developer of WRPC software (WR node)
		- Over 500 commits
		- Developed SNMP agent
		- Developed LLDP daemon
	- Involved in the design of configuration tool for WRS at CERN
	- Supported integration of WRS and WRPC monitoring at CERN
	- Implemented White Rabbit dissector for Wireshark sniffer
- Since 2020:

Independent White Rabbit and Embedded Systems consultant:

- Implemented BRIDGE-MIB and Q-BRIDGE-MIB for WRS
- Implemented VLAN support for LLDP
- Author of MIB for IEEE 1588 (PTP) standard

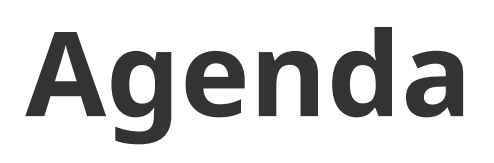

- A few words about myself
- **Short overview of White Rabbit network and equipment**
- Supported protocols for monitoring and management
- Command line tools

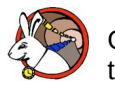

# **Transmission medium**

• e.g. coaxial cable

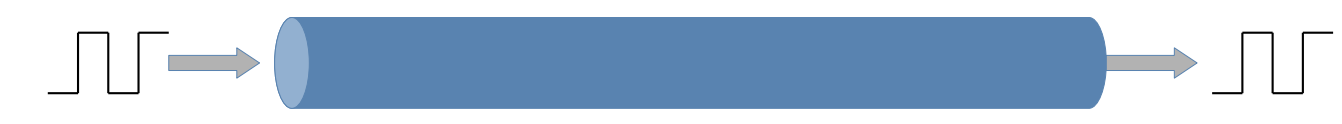

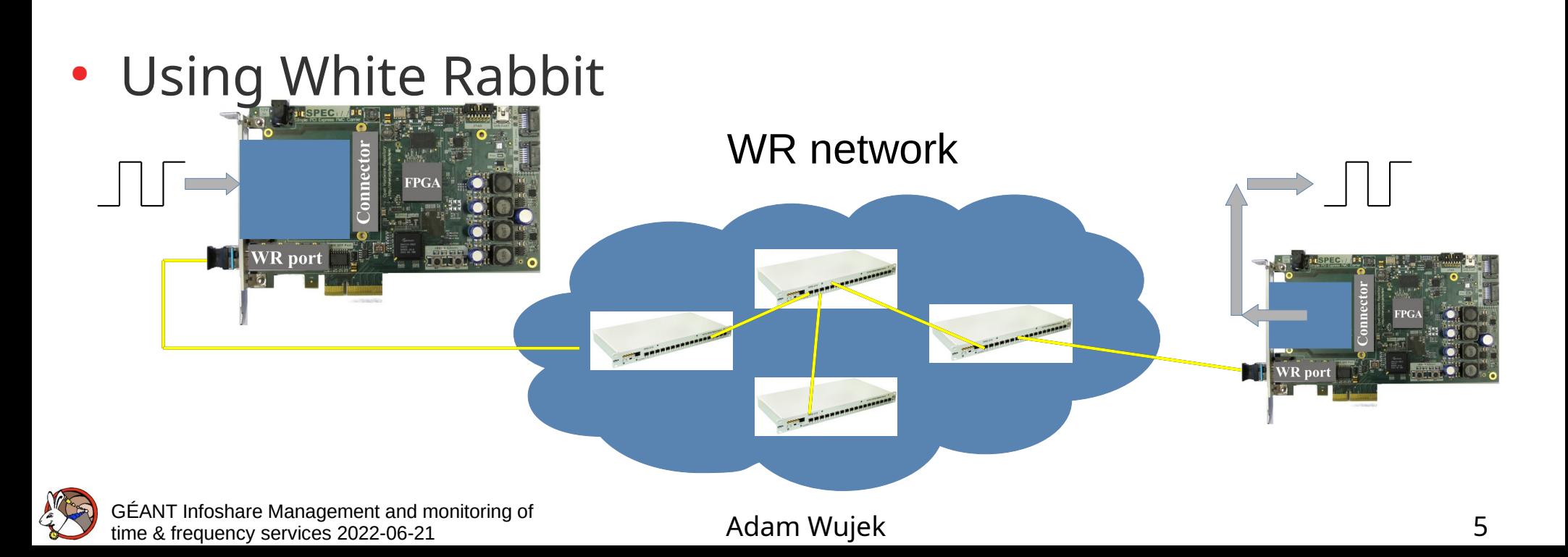

## **Example White Rabbit network**

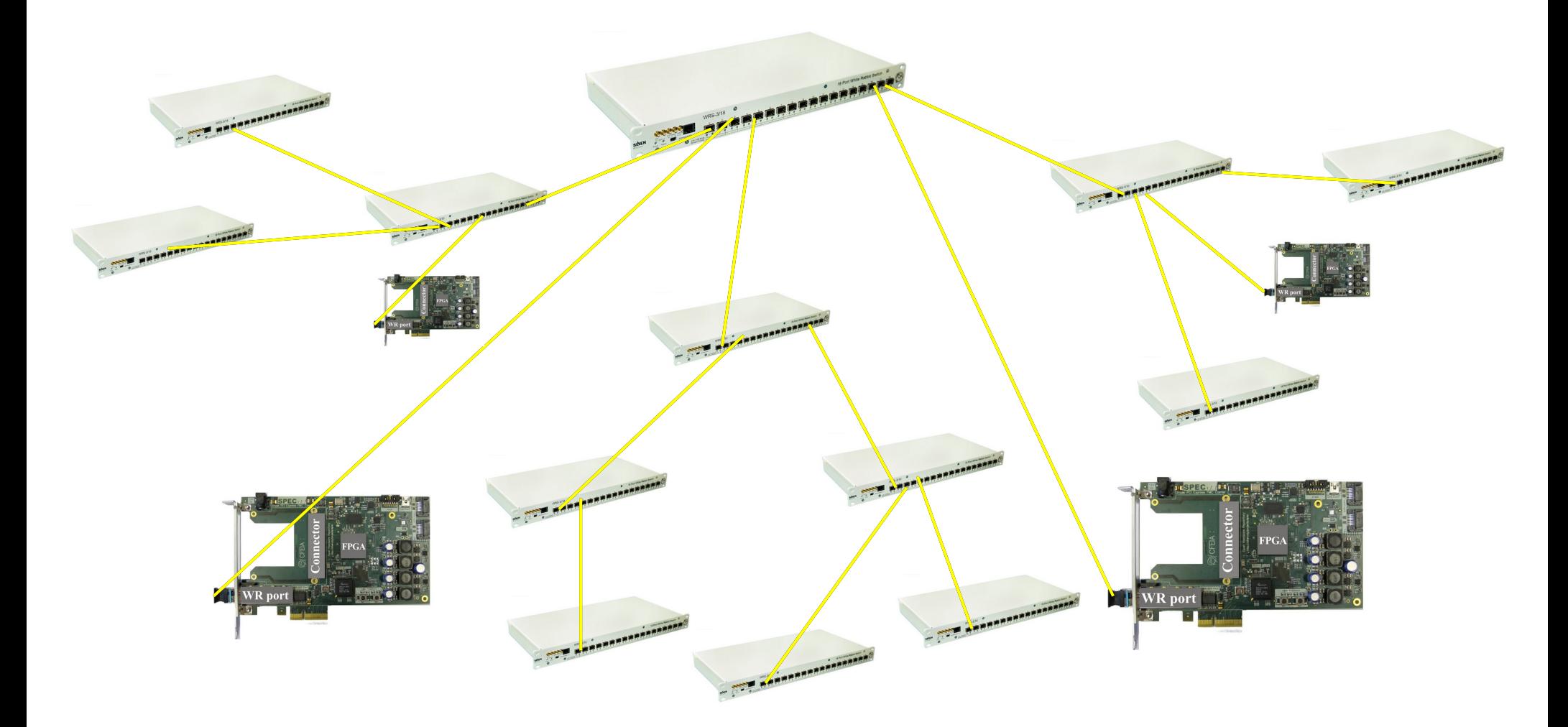

### • Challenging to manage big network

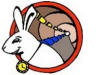

GÉANT Infoshare Management and monitoring of Examples of the strain of the services 2022-06-21 Controller of the Strain of Adam Wujek 6 G

# **White Rabbit Switch (WRS)**

- 18x 1GbE ports (SFP)
	- Supports 1Gb SFPs (fiber, copper (no WR))
	- WR supported only on some fiber SFPs
- 1x 100Mbit Management port (RJ-45)
- White Rabbit network is separated from management
	- It is possible to hack, but limited throughput (~1MBit/s)

More information about WR switch:

https://ohwr.org/project/white-rabbit/wikis/SummaryWRProjects#switch-related

**SPARATE** 

### **Monitoring of White Rabbit network**

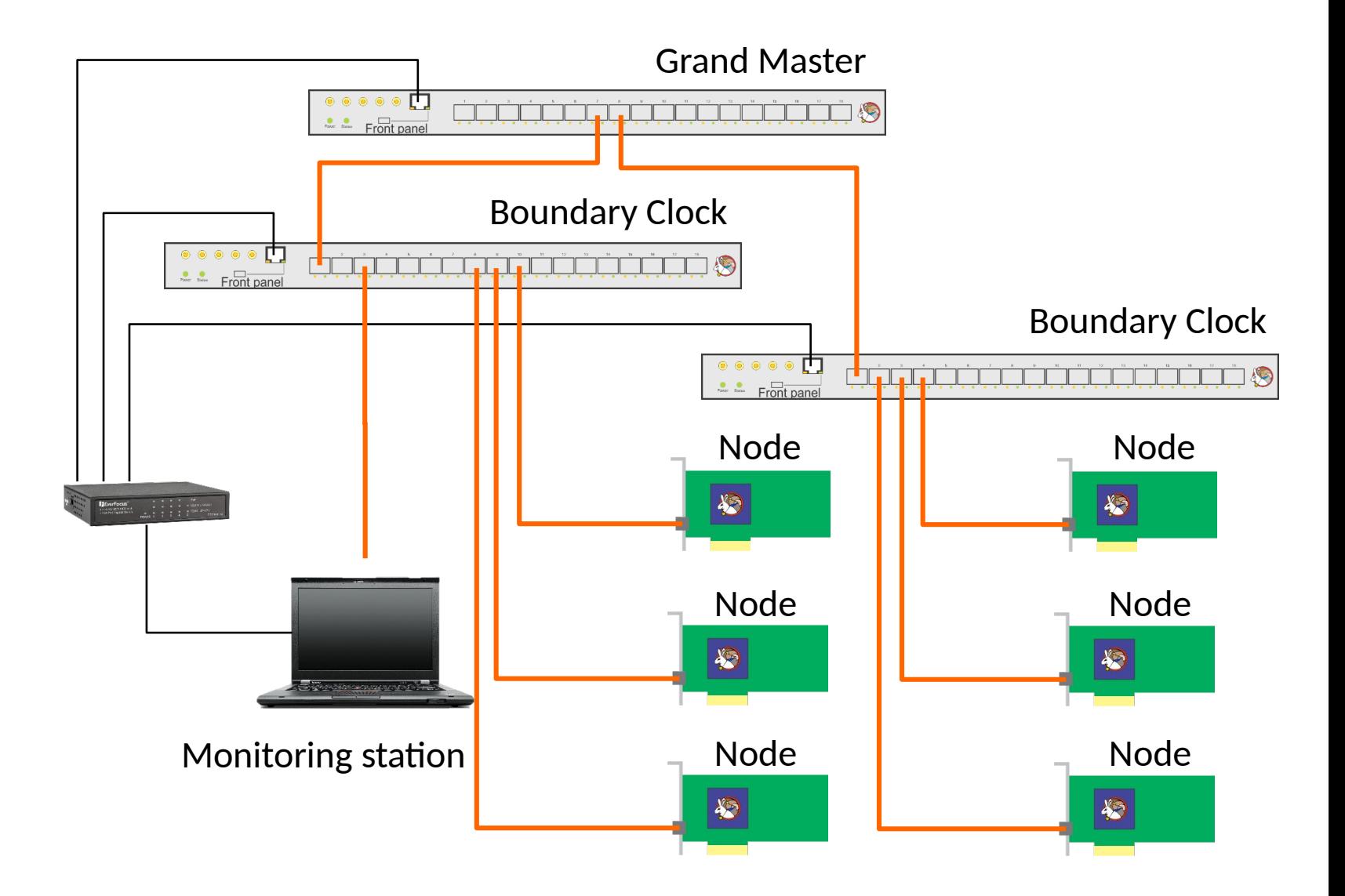

GÉANT Infoshare Management and monitoring of Examples of the straight and monitoring of the straight and the straight of the straight of the straight and thorned of the straight of the straight of the straight of the straight of the straight of the straight of the st

# **White Rabbit Node**

- White Rabbit PTP Core (WRPC)
- Usually 1x 1GbE WR port
- In a host or standalone mode
- Management and Monitoring functions implemented in Soft Core CPU (LM32) in FPGA
- Very limited resources (esp. memory)
- In form of different standards:
	- PICe: SPEC
	- VME: SVEC, VFC-HD
	- CPCI: SPEXI
	- uTCA

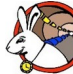

GÉANT Infoshare Management and monitoring of  $\frac{1}{2}$  time & frequency services 2022-06-21 **Adam Wujek** 9

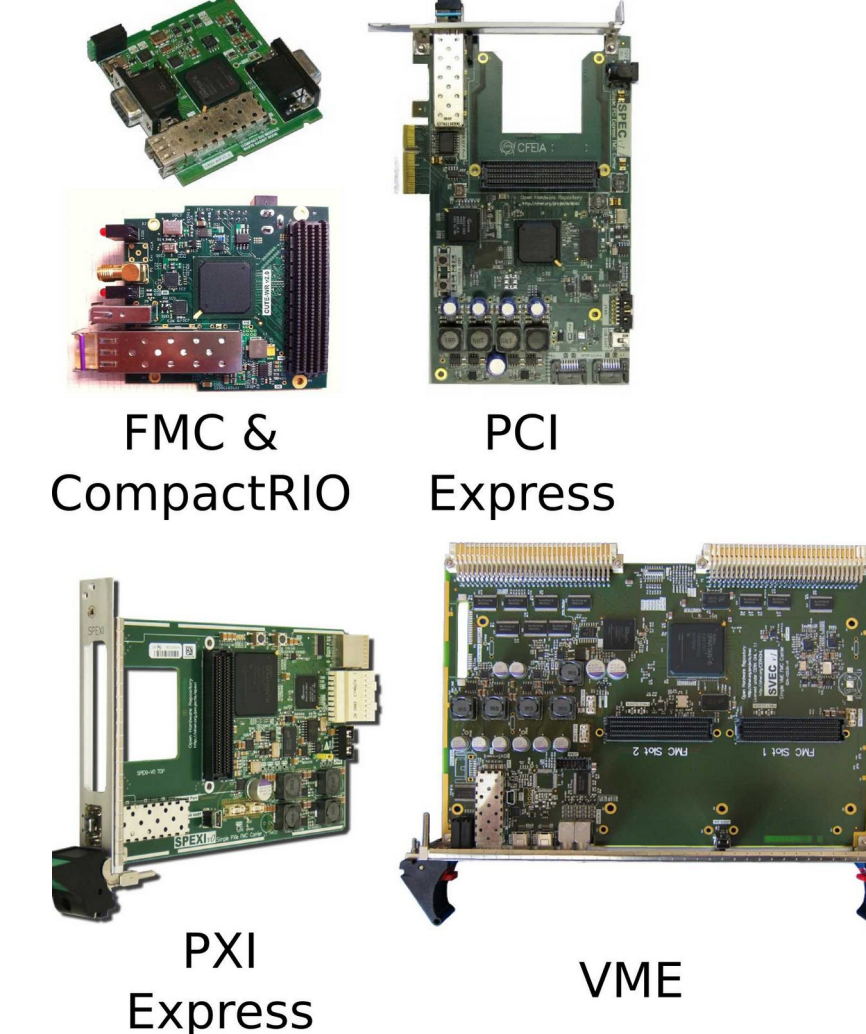

## **WRPC: communication**

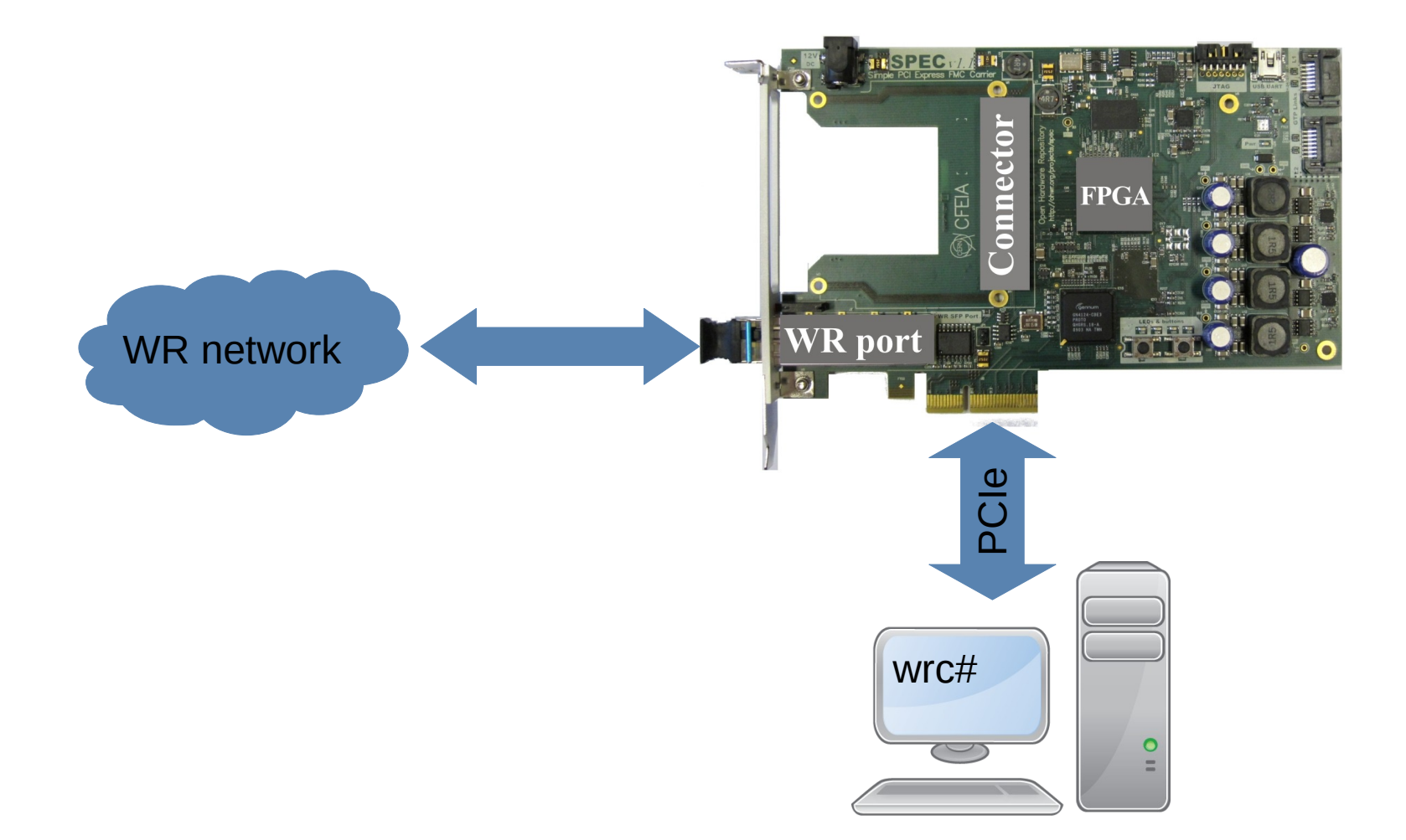

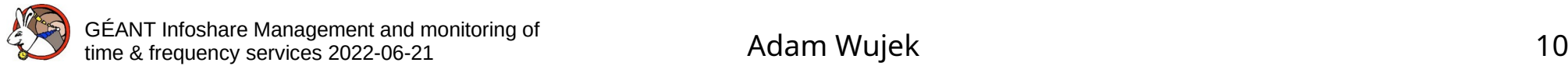

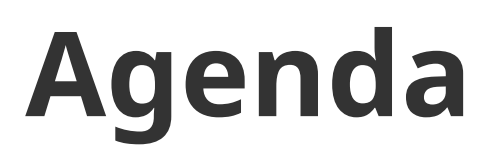

- A few words about myself
- Short overview of White Rabbit network and equipment
- **Supported protocols for monitoring and management**
- Command line tools

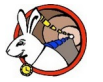

# White Rabbit

 $000000$ 

**WR Community** 000000

This Workshop  $000$ 

### **What is White Rabbit?**

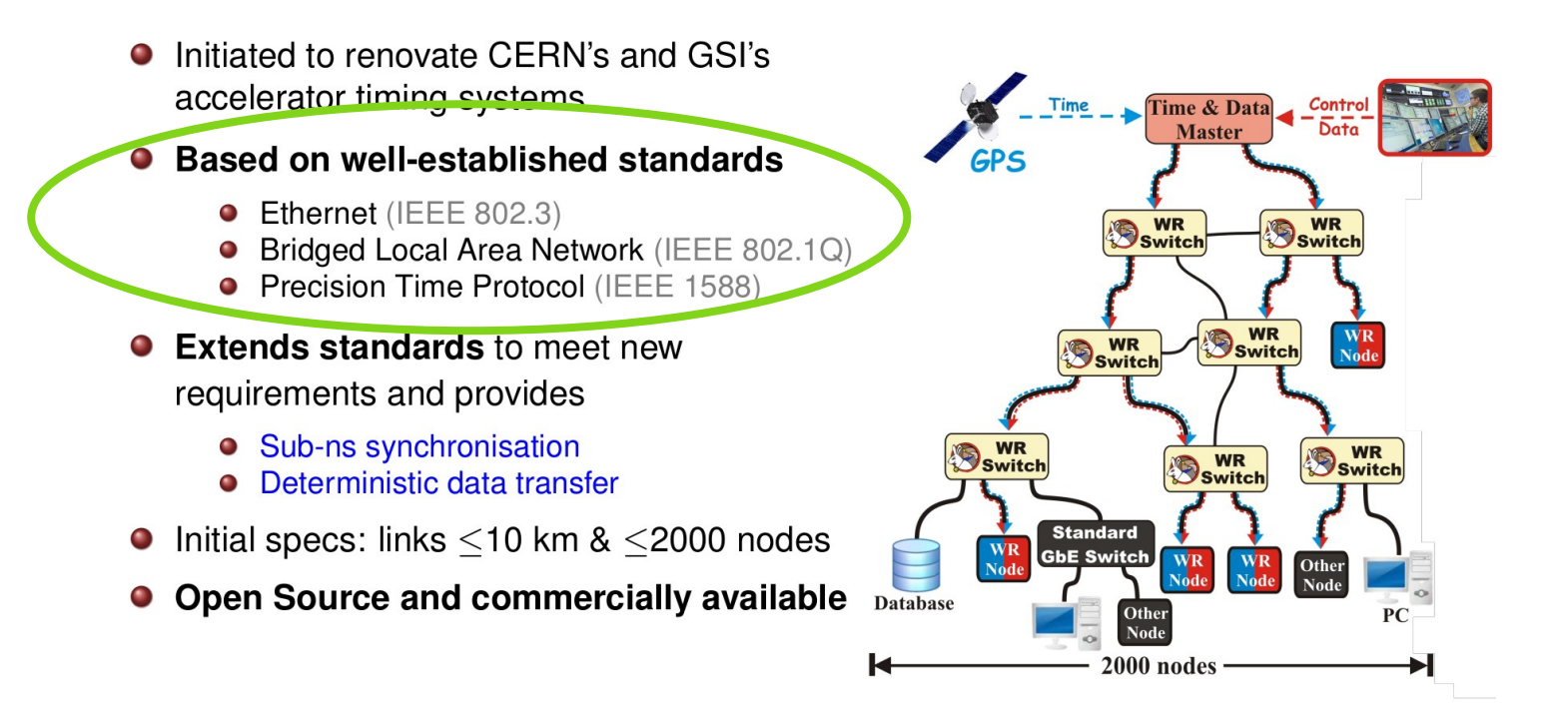

Source: https://ohwr.org/project/white-rabbit/wikis/uploads/da6d8abed6402112c5c1c0278b422299/wr\_ws11\_intro\_2021\_10.pdf

Let's use it!

GÉANT Infoshare Management and monitoring of EANT miositate Mariagement and momtomig of the control Adam Wujek 12 and the strequency services 2022-06-21 and the control of Adam Wujek 12 and the strequency services 2022-06-21 and the control of  $\sim$  12 and  $\sim$  12 and

# **Network monitoring (SNMP)**

- Timing monitoring (Sync status)
- WRS: more than 300 specific parameters
- WRPC: ~70 parameters

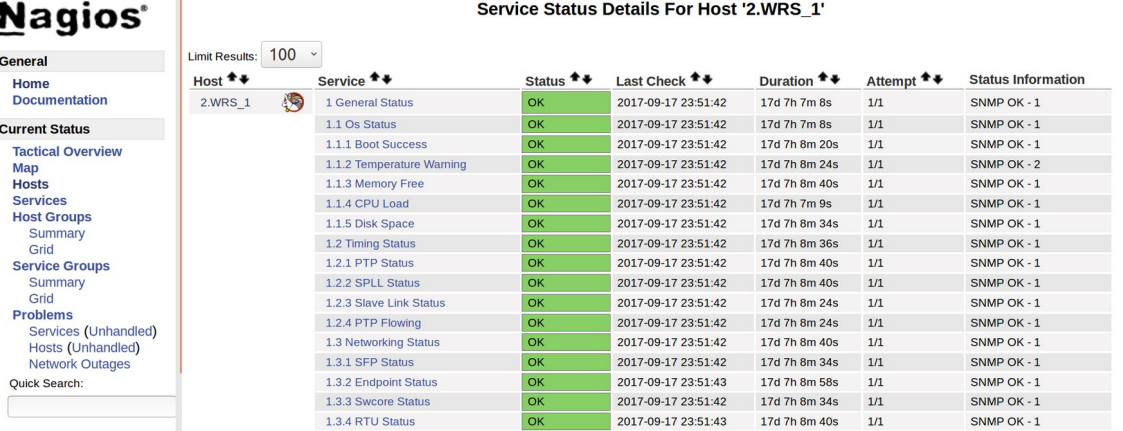

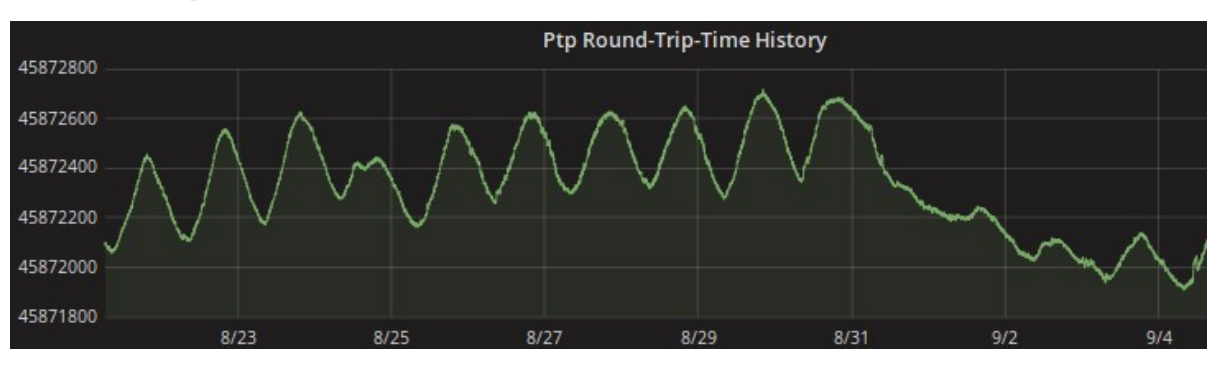

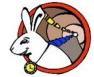

GÉANT Infoshare Management and monitoring of  $\frac{1}{2}$  time & frequency services 2022-06-21 and monitoring of  $\frac{1}{3}$ 

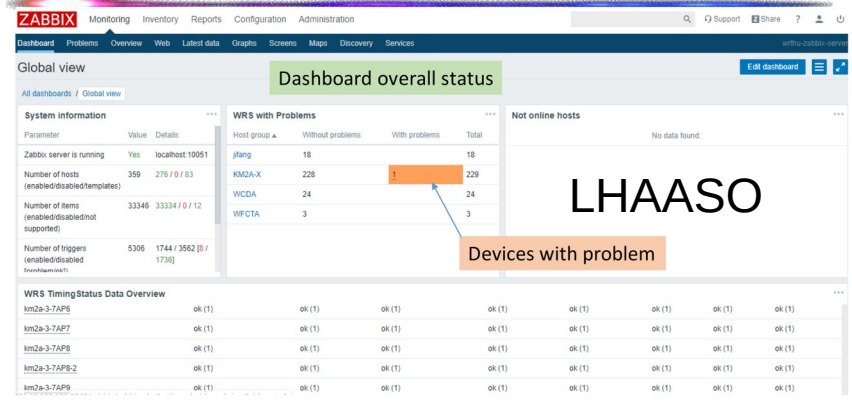

### Monitor: WRS sync status, packet flow of WRS port, RTT, temperature, etc..

Source: https://ohwr.org/project/white-rabbit/wikis/uploads/ea8d8eac37a97df1cf3cb097d081b8f4/WR\_at\_LHAASO.pd

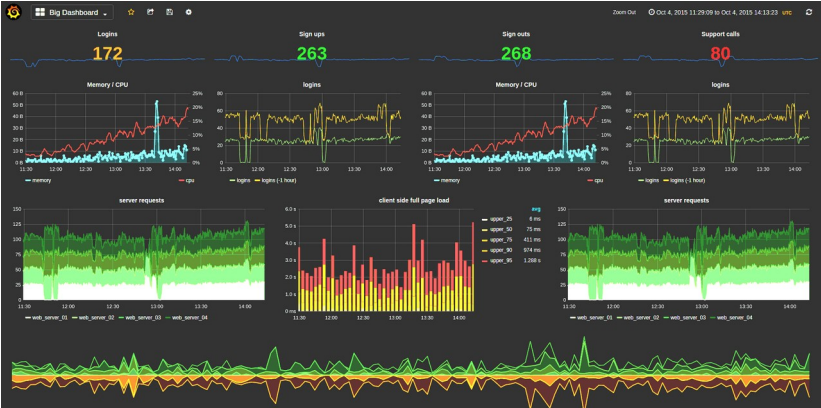

# **Monitoring example**

- Is the correction by White Rabbit needed?
- Link ~5km, underground
- $\cdot$  ~400ps RTT difference between day and night
- $\cdot$  >1ns due to the weather

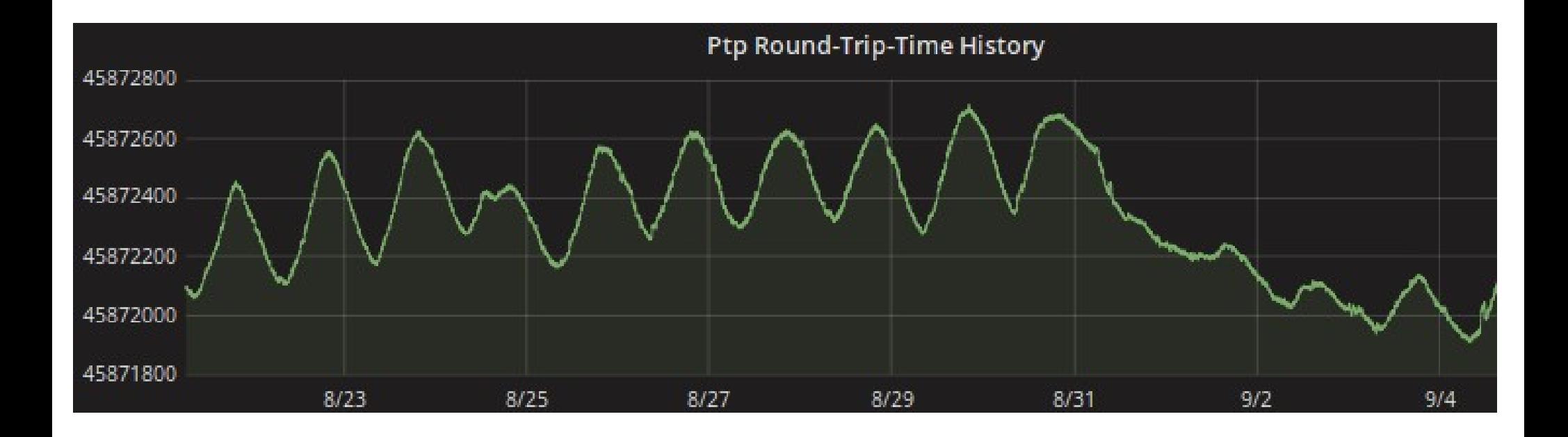

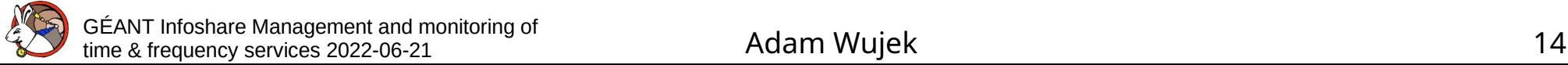

# **WRS: SNMP**

- WR-SWITCH-MIB (in wr-switch-software repo)
	- status OIDs
	- expert OIDs like:
		- Port status and configuration
		- Timing status and configuration
		- SFP monitoring (e.g. vendor, temperature)

More in "*White Rabbit Switch: Failures and Diagnostics*"

- Standard MIBs (to be included in the next firmware release):
	- MIB-IP
	- Q-BRIDGE-MIB (VLANs)
	- BRIDGE-MIB (MAC routing tables)
	- Ongoing standardization of MIB for PTP
		- Implementation in the future
- Note: SNMP cannot be used to change the configuration of WRS

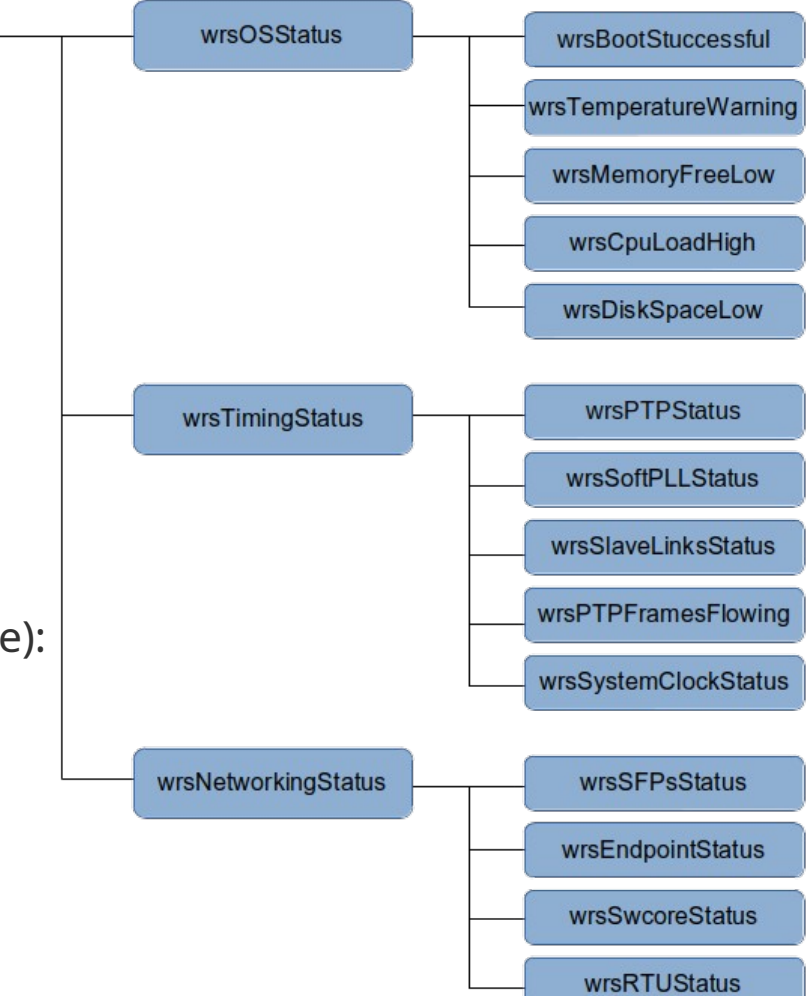

wrsMainSystemStatus

### **WR Switch: Failures and Diagnostics**

- Document published with WR Switch firmware release
- Lists various errors reported by a switch
- Analyses problems that cause the error
- Proposes actions to mitigate problems
- Similar document exists for WRPC (node)

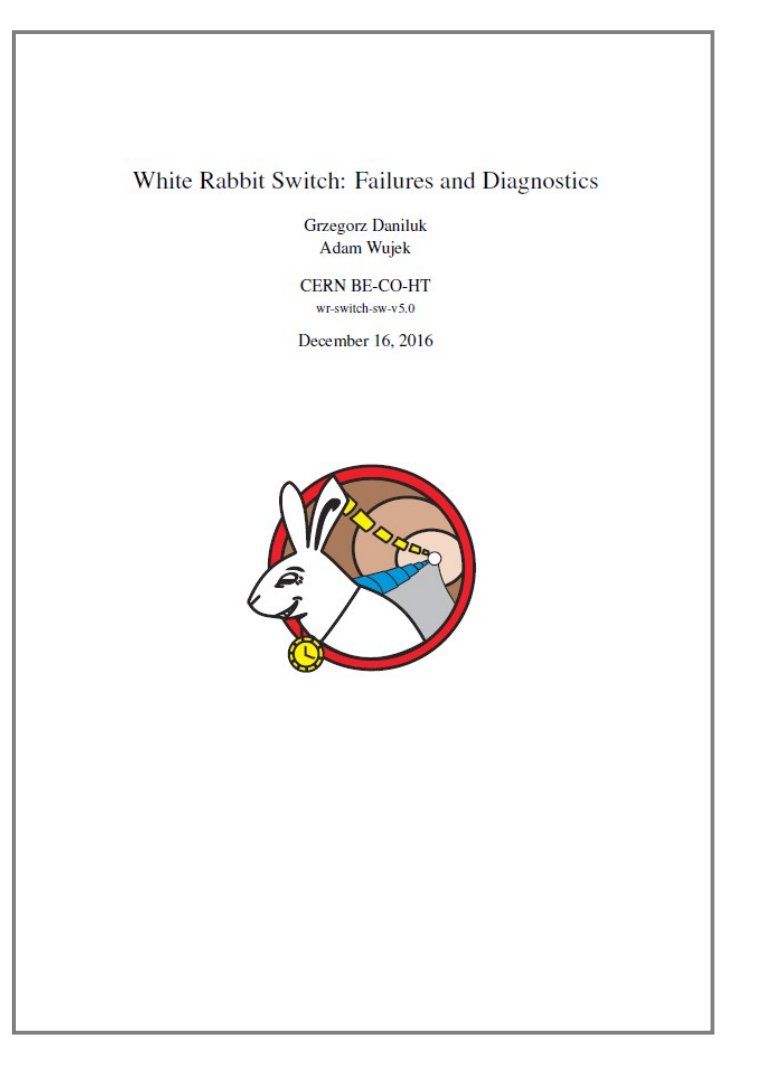

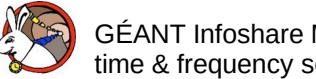

# **WRPC: SNMP**

- WR-WRPC-MIB (in wrpc-sw repo)
	- No status OIDs
	- Port's statistics
	- PTP/WR timing status and configuration
	- SFP calibration database
	- SFP monitoring (temperature, RX/TX power)
- SNMP can be used to configure some parameters:
	- SFP database
	- Init script
	- Remote shell command execution
- Not Secure! No SNMP v3

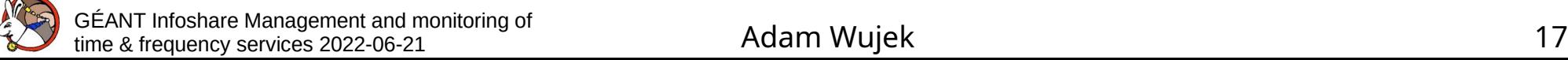

# **Network Topology (LLDP)**

• What device is on the other side of a link?

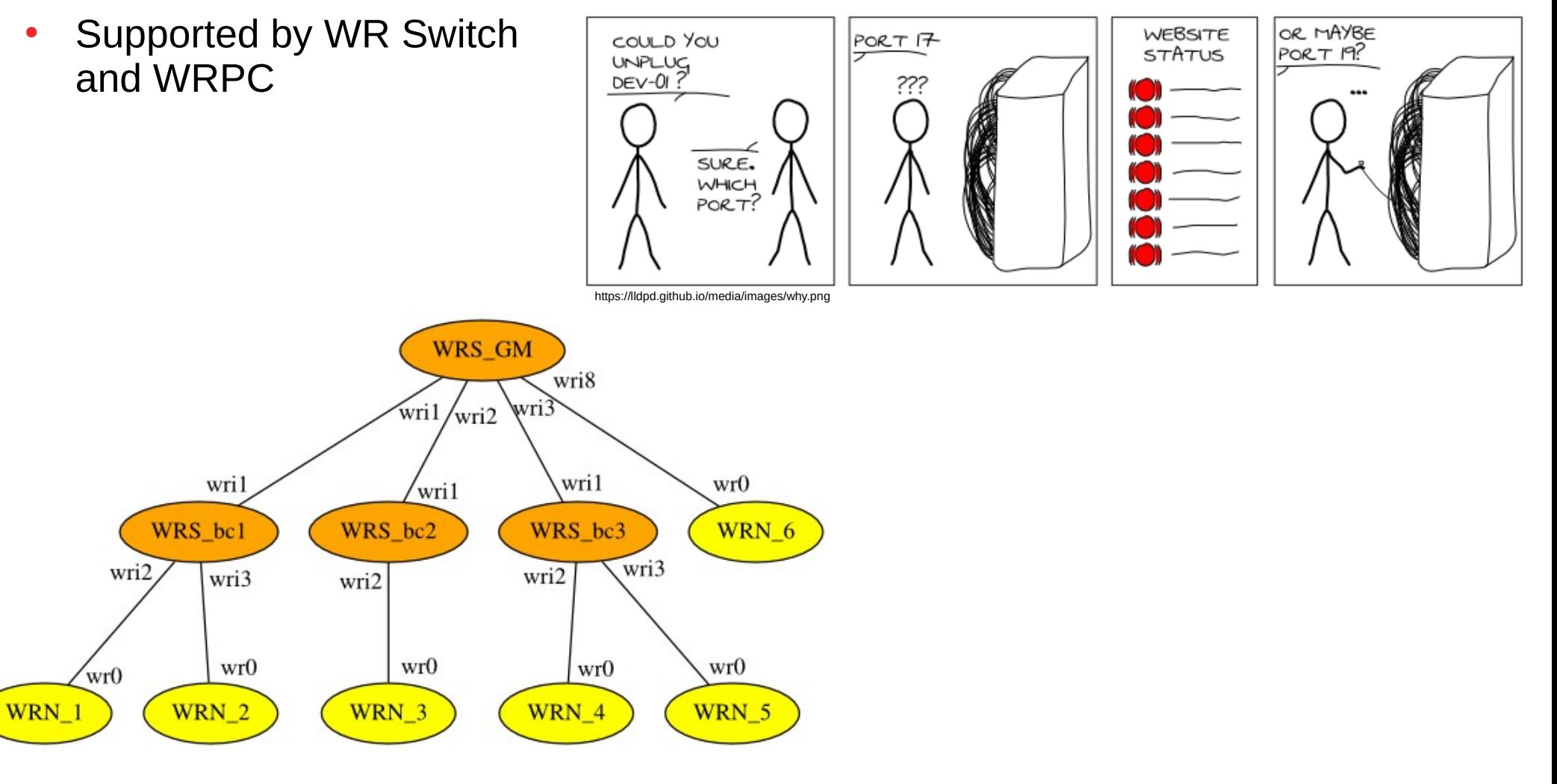

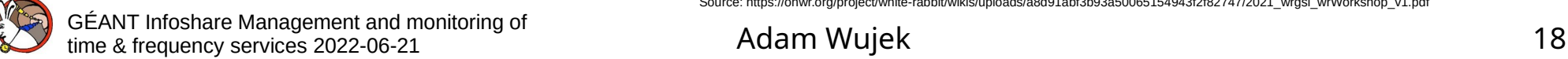

Source: https://ohwr.org/project/white-rabbit/wikis/uploads/a8d91abf3b93a50065154943f2f82747/2021\_wrgsi\_wrWorkshop\_v1.pdf

# **Network Topology (LLDP)**

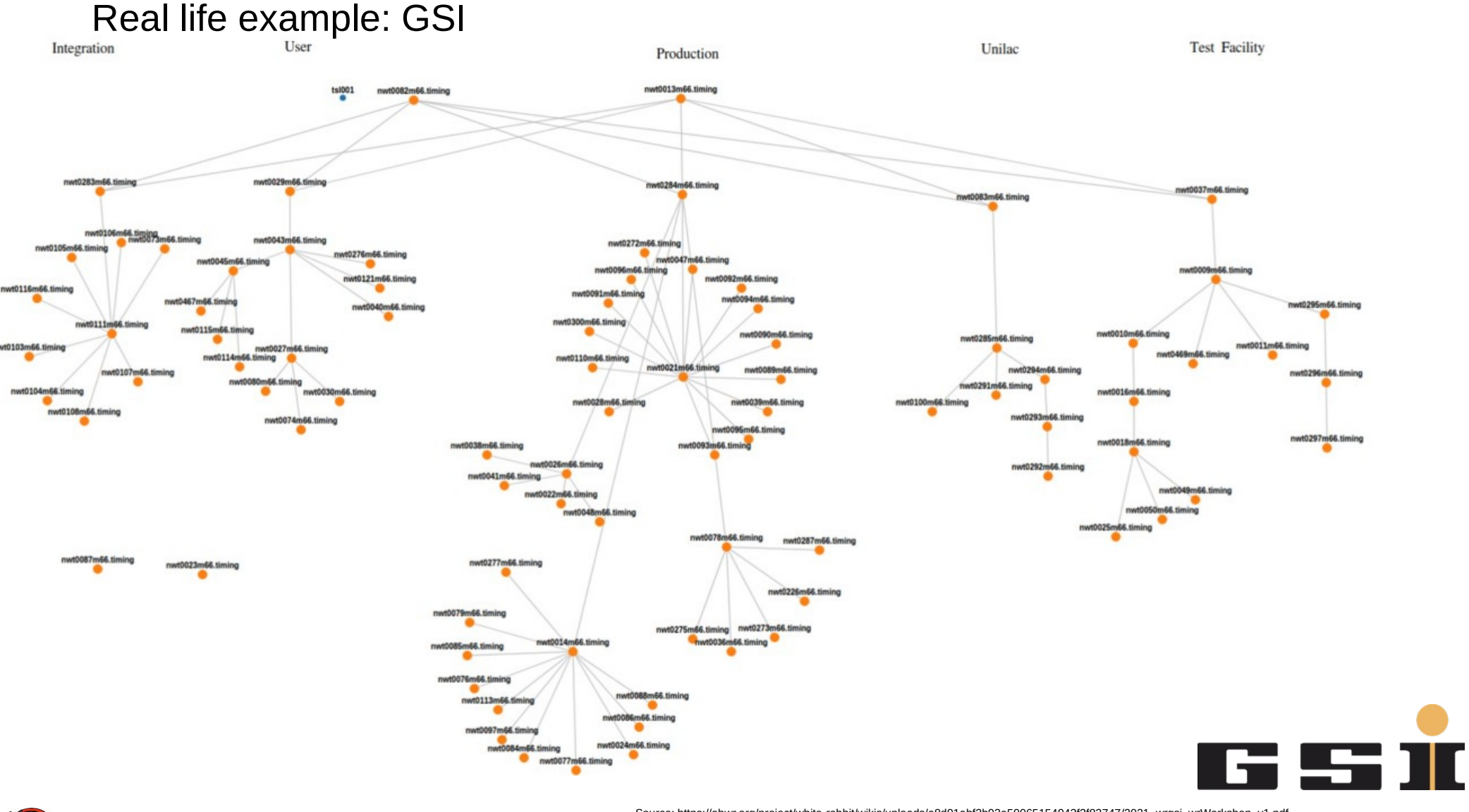

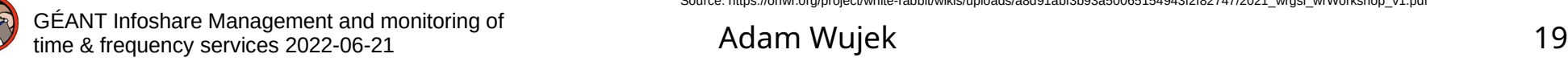

Source: https://ohwr.org/project/white-rabbit/wikis/uploads/a8d91abf3b93a50065154943f2f82747/2021\_wrgsi\_wrWorkshop\_v1.pdf

# **WRS: RADIUS**

- Based on information on RADIUS server WRS can limit access to WR network
- Uses VLANs to limit access
- To be included in the next firmware release

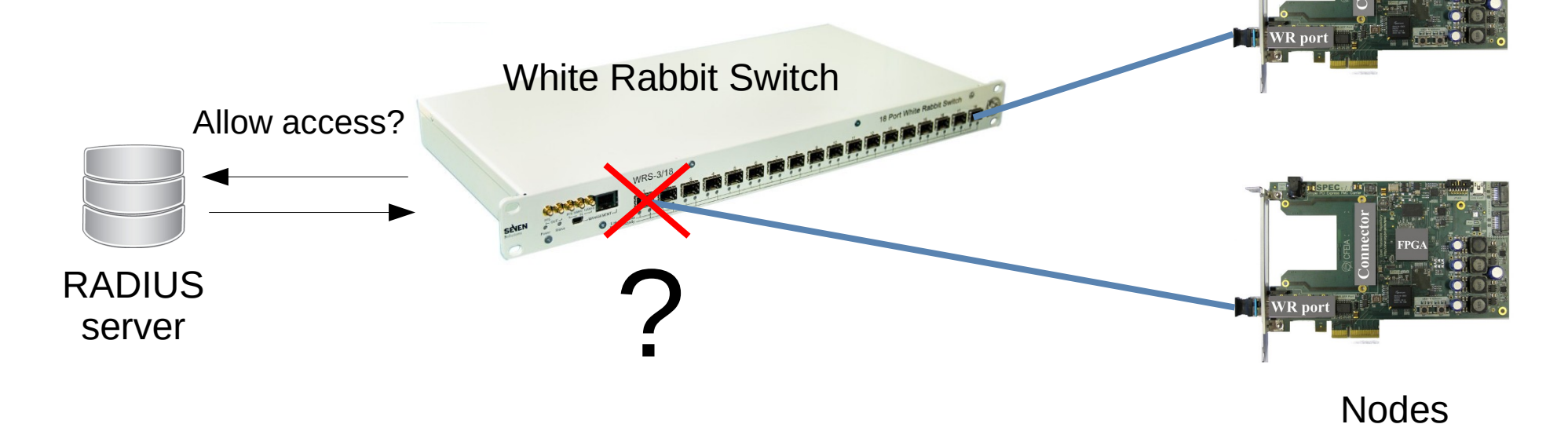

### **WRS: Configuration file**

Applied at startup, contains:

- Management interface's configuration
- Timing configuration (calibration values, mode)
- Remote log server address
- Log verbosity level
- VLANs configuration
- and more

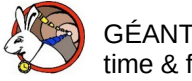

### **WRS: Configuration file**

- Kconfig format
	- The same as used by Linux Kernel
	- {key}={value} format

```
CONFIG_ETH0_DHCP=y
# CONFIG ETHO DHCP ONCE is not set
# CONFIG ETHO STATIC is not set
CONFIG_HOSTNAME_DHCP=y
# CONFIG HOSTNAME STATIC is not set
[...]
CONFIG REMOTE SYSLOG SERVER="be-co-tracing"
CONFIG_REMOTE_SYSLOG_UDP=y
CONFIG WRS LOG HAL="daemon.info"
CONFIG_WRS_LOG_LEVEL_HAL="0"
[...]
#
# Port Timing Configuration
#
CONFIG_PORT01_PARAMS="name=wri1,proto=raw,tx=223897,rx=226273,role=master,fiber=0"
CONFIG PORT02 PARAMS="name=wri2,proto=raw,tx=224037,rx=226377,role=master,fiber=0"
CONFIG PORT03 PARAMS="name=wri3,proto=raw,tx=224142,rx=226638,role=master,fiber=0"
CONFIG PORT04 PARAMS="name=wri4,proto=raw,tx=224313,rx=226471,role=master,fiber=0"
```
### **WRS: Config file handling**

- Local on a switch
- Retrieved from a network at boot (via TFTP, FTP or HTTP)
- Path to a config provided in a DHCP response

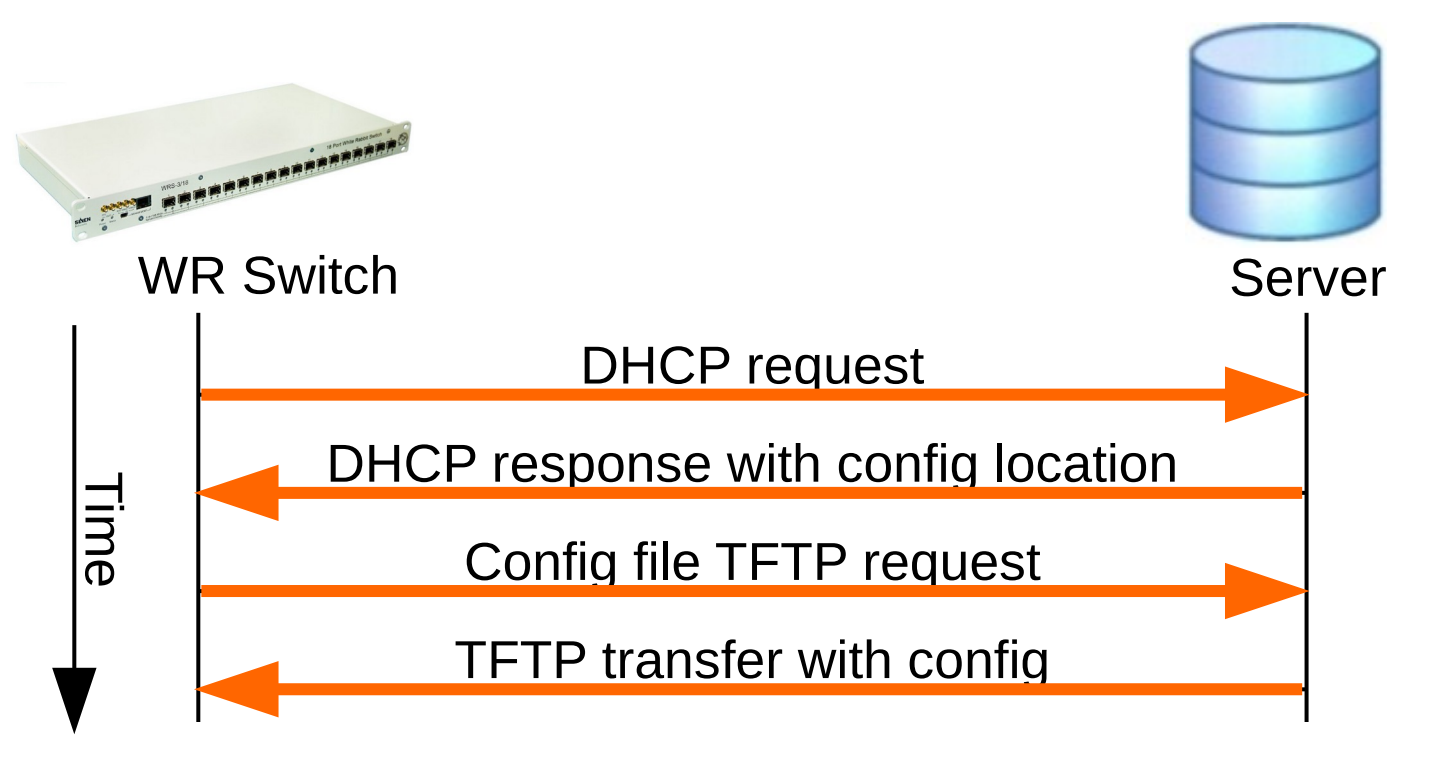

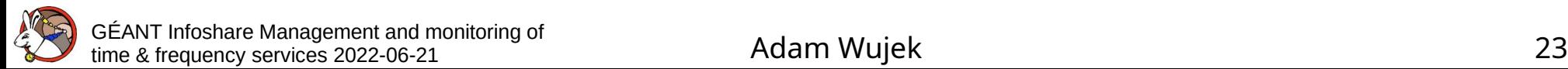

- In text editor
- Kconfig tools (make menuconfig, make nconfig etc.)

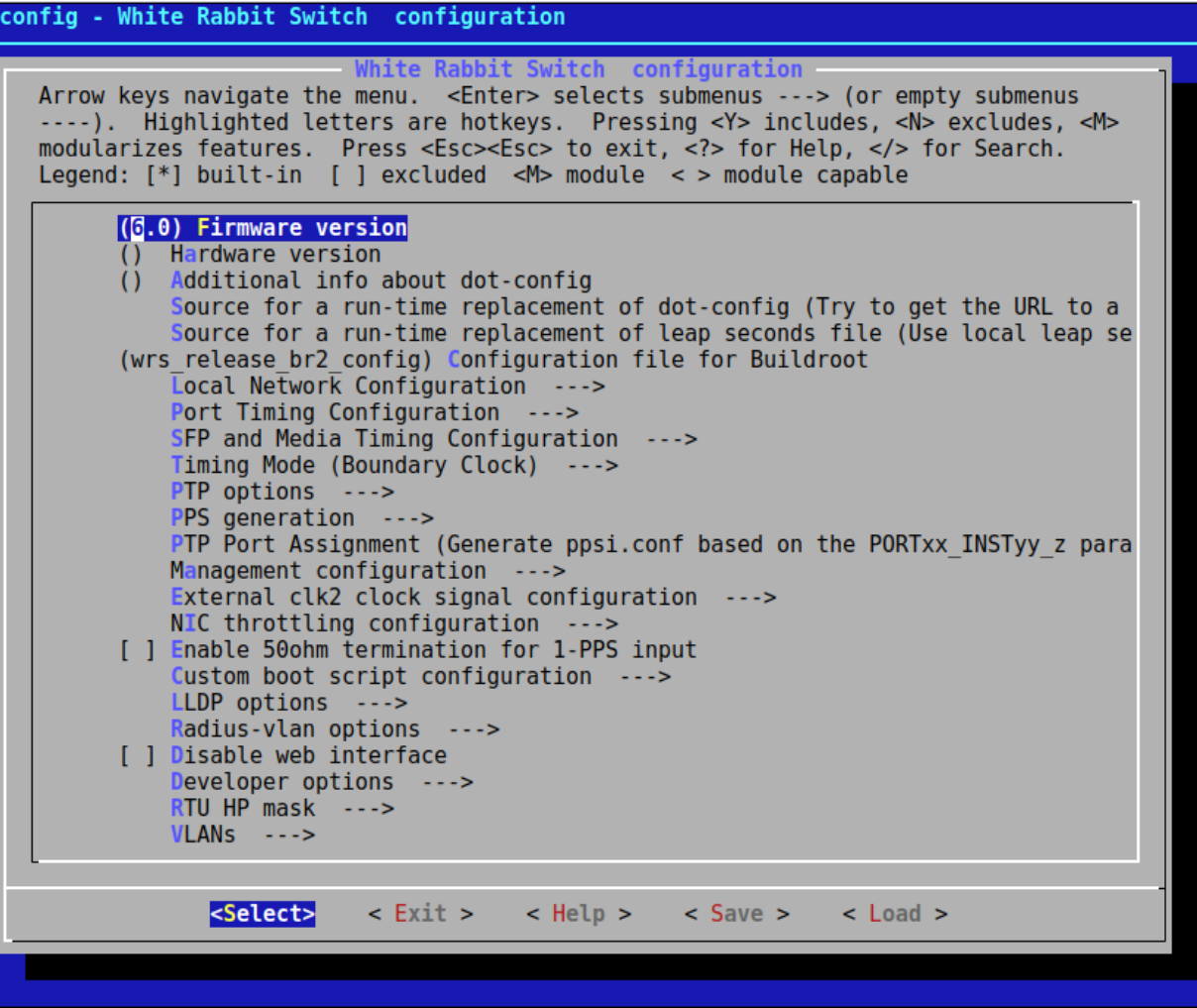

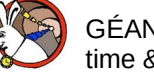

- In text editor
- Kconfig tools (make menuconfig, make nconfig etc.)
- Web interface (not recommended!)

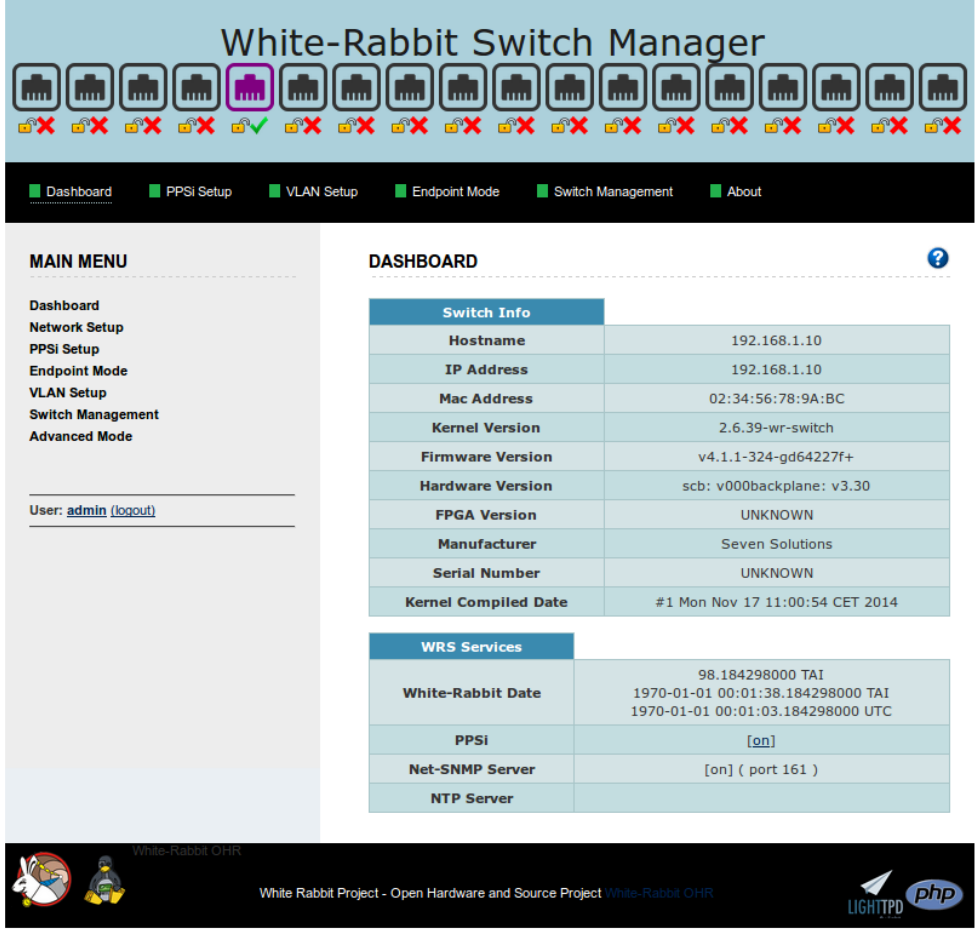

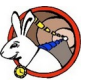

GÉANT Infoshare Management and monitoring of time & frequency services 2022-06-21 Adam Wujek 25

- In text editor
- Kconfig tools (make menuconfig, make nconfig etc.)
- Web interface (not recommended!)
- Custom tool, CERN: Controls Configuration Data Editor (CCDE)

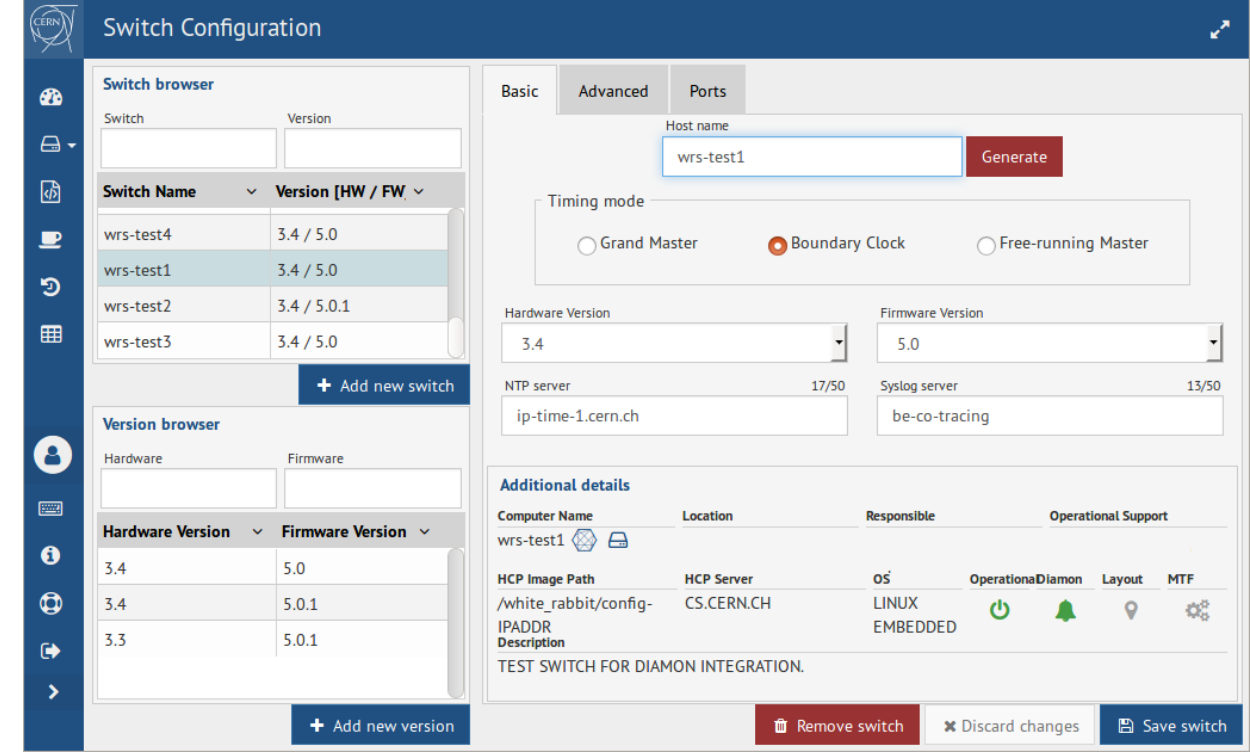

Step 1: Web interface for DB, it generates WR Switch config in JSON format Step 2: Switch config is generated from JSON format by generator: https://gitlab.cern.ch/white-rabbit/wrs-config-generator

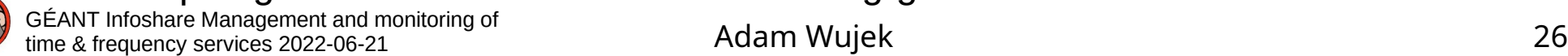

- In text editor
- Kconfig tools (make menuconfig, make nconfig etc.)
- Web interface (not recommended!)
- Custom tool, CERN: Controls Configuration Data Editor (CCDE)
- Custom scripts to distribute config files (GSI)

Note: some features need to be enabled and configured in a config file to work

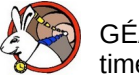

# **WRPC: Configuration**

- Text file, syntax the same as WRS config
- Kconfig tools on host (make menuconfig, make nconfig etc.)
- Applied at **build time**
- For some features the configuration can be done by a shell command in run-time
- Startup script defined:
	- At build time
	- Run-time (saved in flash)

Note: To keep the footprint small many features are disabled by default.

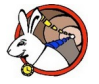

# **WRS: other supported protocols**

- VLANs (limit access between network parts)
- Syslog (logging)
- Kerberos and LDAP (authentication and authorization)

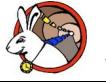

# **WRPC: other supported protocols**

- VLANs (limit access between network parts)
- Syslog (logging), events like:
	- boot up
	- link down/up
	- sync lost
	- sync recovered
	- Temperature over threshold
- **BOOTP**
- **Netconsole**

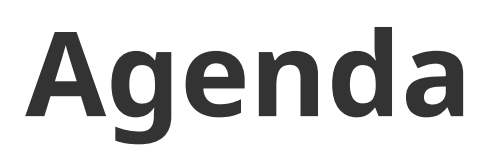

- A few words about myself
- Short overview of White Rabbit network and equipment
- Supported protocols for monitoring and management
- **Command line tools**

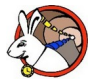

# **WRS: wr\_mon**

- The best CLI tool to start with
- Gives many important information about WR Switch status and configuration:

WR time (TAI)

 $wri1 + \text{lock}$ 

 $*$ wri2

 $*$ wri3

 $wrid$ 

**Tfacel Frem ITnst** 

– Build version

(of the tool! Not of the entire firmware. For the deployed firmware should not matter)

- Link status
- PTP/WR configuration
- MAC of the peer  $(*)$
- PLL locking status
- Timing mode
- WR time
- Servo status (if in slave mode)
- Similar tool exists for WRPC (gui)

GÉANT Infoshare Management and monitoring of

(\*) - available in the next firmware release

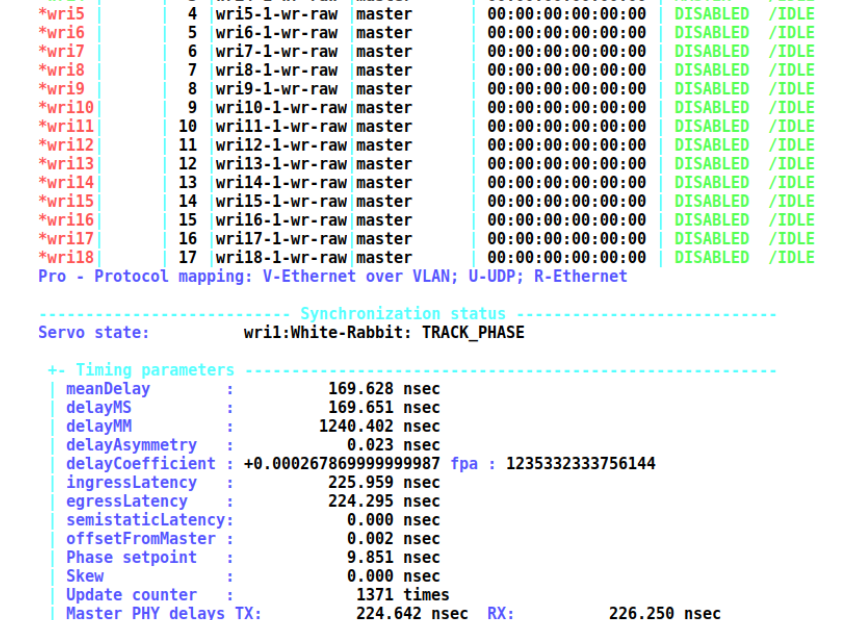

224.295 nsec RX:

WR Switch Sync Monitor WP3a-wrpc fixes-23-q7f9cb63c-dirty  $[a = auit]$ 

Confin

Leap seconds: 37

MAC of neer nort

 $00:00:00:00:00:00$ 

 $00:00:00:00:00:00$ 

 $\div 437.000040$ 

**DISABLED** 

**DISARLED** 

**MASTER** 

225.959 nsec

**PTP/FXT/PDFTFCT States** 

/IDLE

 $/TDIF$ 

**Pro** 

 $V - W$ -31

 $R-W$ 

 $R - W$ 

 $R - W$  $R - h$  $R - h$  $R - W$  $R - W$  $R - h$  $R - M$  $R - W$ **R**<sub>-</sub>W  $R - W$  $R - h$  $R - h$  $R-W$  $R-W$  $R-W$ 

'FYT

TAT-UTC

 $: 2021 - 10 - 05 00:09:15.015536$ 

0 | wril-1-wr-raw | slave

1 | wri2-1-wr-raw | master

2 Wri3-1-Wr-raw master

3 Wrid-1-Wr-raw master

Switch time (UTC): 2021-10-05 00:08:38.015496

TimingMode: BC PLL locking state: LOCKED

FPGA: 29.31 PLL: 47.69 PSL: 46.88 PSR: 48.44

Slave PHY delays TX:

 $\frac{1}{2}$  time & frequency services 2022-06-21 **Adam Wujek** 32

# **WRS: More CLI tools**

- More CLI tools available:
	- wrs\_shmem\_dump display internal data structures of WR specific processes
	- rtu\_stat display switching tables
	- wrs\_vlans display vlans configuration
	- wr\_pstats detailed interface statistics
	- Number of files in /tmp status of several subsystems
	- ptpdump, tcpdump & wireshark (with WR dissector) PTP/WR frames analysis
	- wrs\_dump.sh remotely create dump of WRS state
- More details about these tools can be found in:
	- *WRS user manual*
	- presentation "*A quick tour through the available diagnostic and monitoring tools for White Rabbit Networks*"

https://ohwr.org/project/white-rabbit/wikis/uploads/c5a4ca468edc2251874c3694867e12fc/tools\_diagnostic\_monitoring.pdf

# **WRPC: console**

- Ways to access console
	- *vuart* on host via local bus (e.g. PCIe)

- Remote command execution using SNMP via WR network
- One console instance (input/output is mirrored)
- No access control

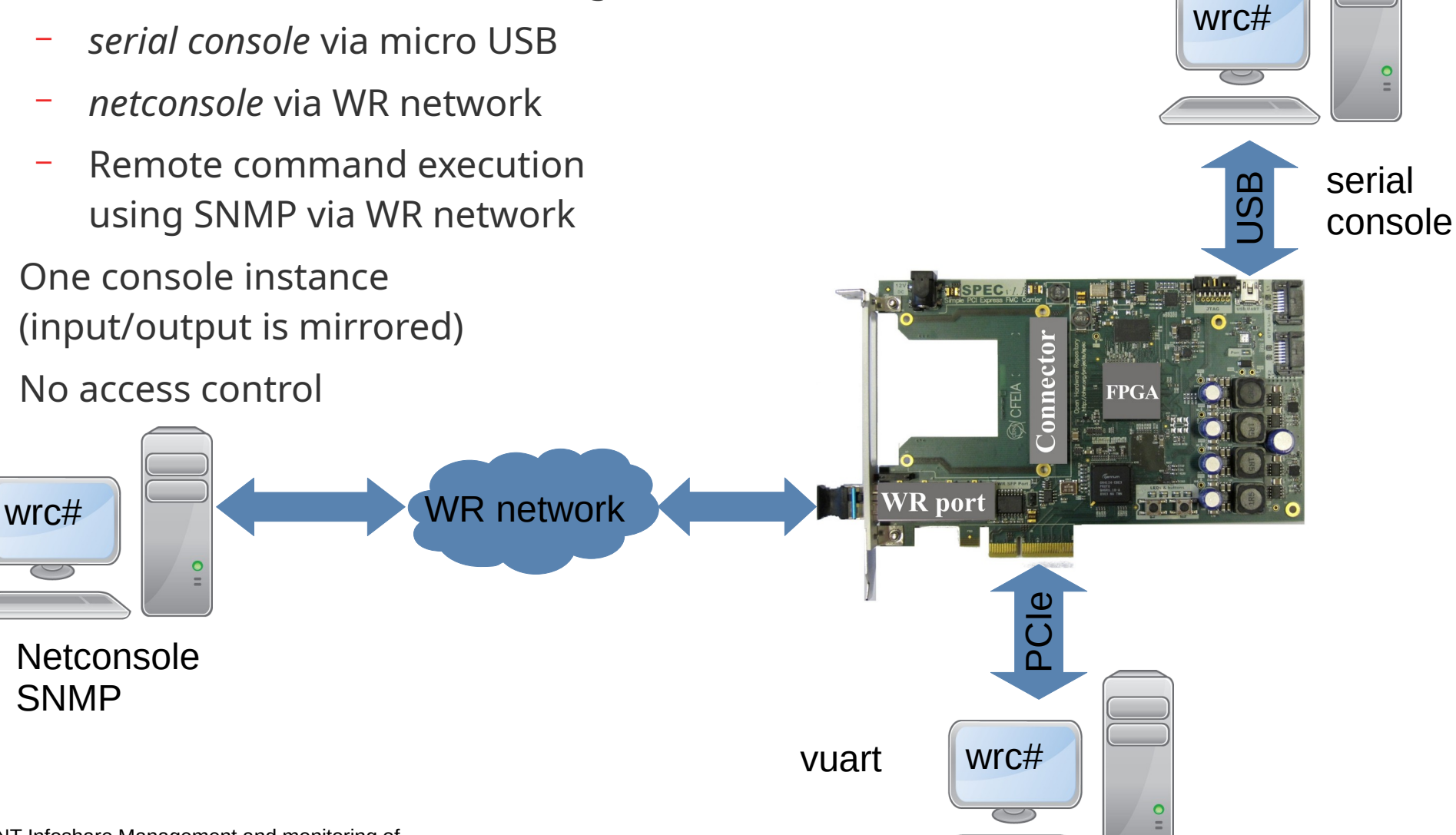

# **WRPC: more CLI tools**

- Tools working over local bus:
	- wrpc-dump interpret data structures in node's memory
	- wrpc-diags display node's status (similar to gui command)

More details about these tools can be found in:

- White Rabbit PTP Core User's Manual
- presentation "A quick tour through the available diagnostic and monitoring tools for White Rabbit Networks",

https://ohwr.org/project/white-rabbit/wikis/ uploads/c5a4ca468edc2251874c3694867e12fc/tools\_diagnostic\_monitoring.pdf

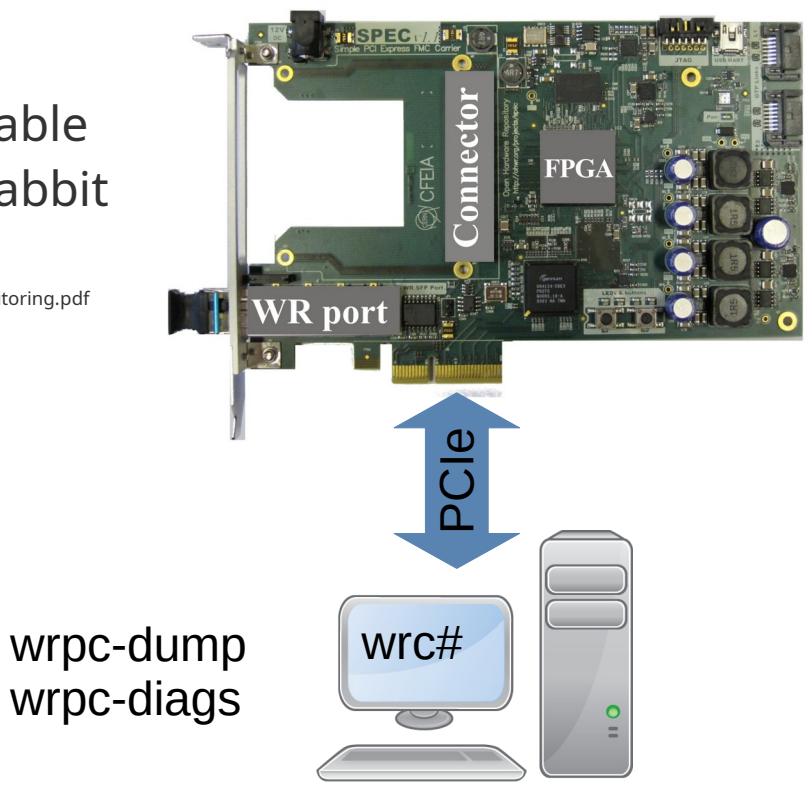

# **Thank you!**

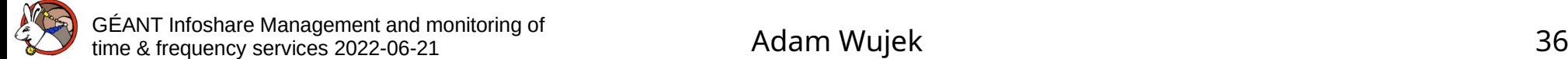

# **Questions?**

# **Further reading**

- Managing Your Timing System As A Standard Ethernet Network, A. Wujek, <https://accelconf.web.cern.ch/icalepcs2017/papers/tush303.pdf>
- A quick tour through the available diagnostic and monitoring tools for White Rabbit Networks, A. Wujek,

[https://ohwr.org/project/white-rabbit/wikis/uploads/c5a4ca468edc2251874c](https://ohwr.org/project/white-rabbit/wikis/uploads/c5a4ca468edc2251874c3694867e12fc/tools_diagnostic_monitoring.pdf) [3694867e12fc/tools\\_diagnostic\\_monitoring.pdf](https://ohwr.org/project/white-rabbit/wikis/uploads/c5a4ca468edc2251874c3694867e12fc/tools_diagnostic_monitoring.pdf)

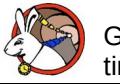